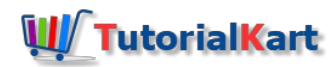

# Python Tkinter Tutorial

# Python GUI

To develop GUI application in Python, there are multiple options in terms of python packages. The most generally used package is **tkinter**.

In this Python GUI Tutorial, we will use tkinter to learn how to develop GUI applications. You may be wondering on why we are using tkinter. The answer is quite simple. There is a large tkinter community online that can help you, through forums and other websites.

While tkinter provides the widgets with the all the functionality and behavior aspects, there is another module named tkinter.ttk which provides themed widget set.

### Getting Started with Tkinter

Tkinter is an inbuilt python package. You can import the package and start using the package functions and classes.

**import** tkinter as tk

or you can use the other variation of importing the package

**from** tkinter **import \***

### Create a Simple GUI Window

To create a GUI Window, tkinter provides Tk() class. The syntax of Tk() class is:

```
Tk(screenName=None, baseName=None, className='Tk', useTk=1)
```
Following is a simple example to create a GUI Window.

**example.py – Python Program**

**import** tkinter as tk

```
main_window = tk.Tk()
main window.mainloop()
```
**Output**

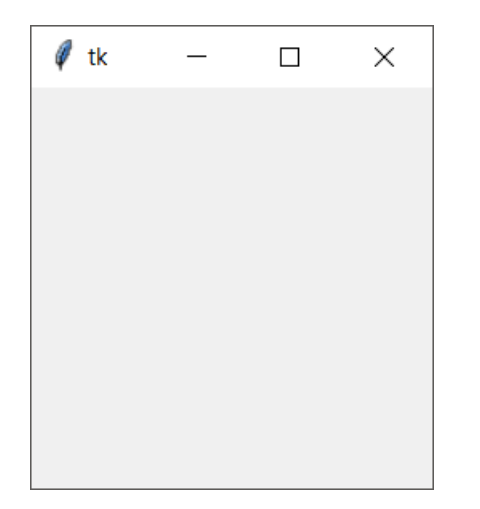

You can change the title of the window by using title function on the root or main window widget.

### **example.py – Python Program**

```
import tkinter as tk
main_window = tk.Tk()
main_window.title('Python GUI Tutorial - by TutorialKart')
main_window.mainloop()
```
### **Output**

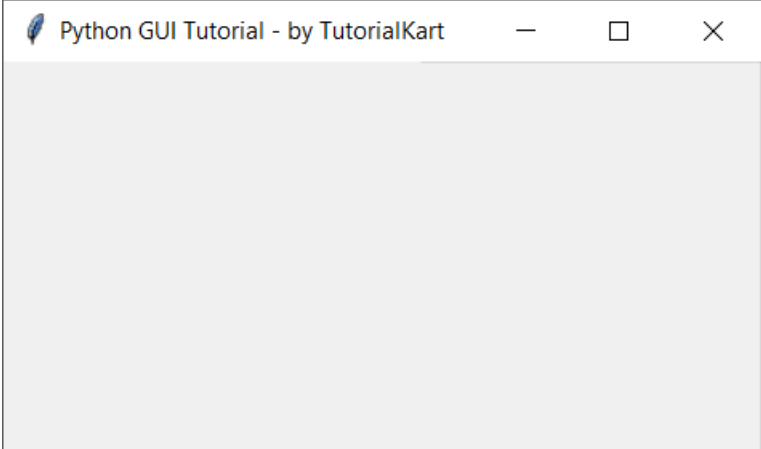

# Python GUI Widgets

You can add widgets into the window. Also note that there are a wide variety of widgets you can use from tkinter. In this Tkinter Tutorial, we will cover all these widgets. Following are the list of Tkinter widgets.

- **[Button](https://www.tutorialkart.com/python/tkinter/button/)**
- [Canvas](https://www.tutorialkart.com/python/tkinter/canvas/)
- [Checkbutton](https://www.tutorialkart.com/python/tkinter/checkbutton/)
- [Radiobutton](https://www.tutorialkart.com/python/tkinter/radiobutton/)
- $E$ ntrv
- **[Frame](https://www.tutorialkart.com/python/tkinter/frame/)**
- **[Label](https://www.tutorialkart.com/python/tkinter/label/)**
- **[Listbox](https://www.tutorialkart.com/python/tkinter/listbox/)**
- **Menu**
- **MenuButton**
- **[Message](https://www.tutorialkart.com/python/tkinter/message/)**
- Scale
- Scrollbar
- **Text**
- **TopLevel**
- **SpinBox**
- PannedWindow

After creating a GUI window using Tk() and before calling the mainloop() function on the window, you can add as many widgets as required.

**from** tkinter **import \***

```
gui = Tk()
# add widgets here
gui.mainloop()
```
# Example – Tkinter Button Widget

To add a button to the Python Window, use the following syntax

```
button = Button(master, option=value)
button.pack()
```
where master is the window to which you would like to add this button, and you may provide different options to the button constructor. The options available for button are:

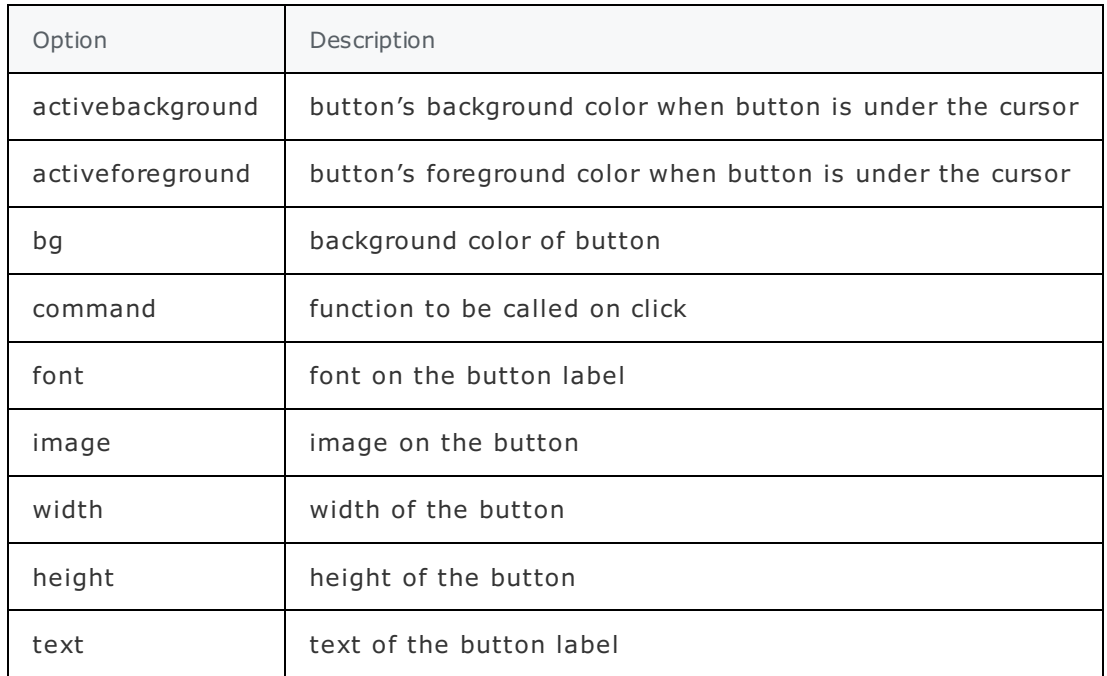

In this example, we will create a simple button with values provided for some of the options,

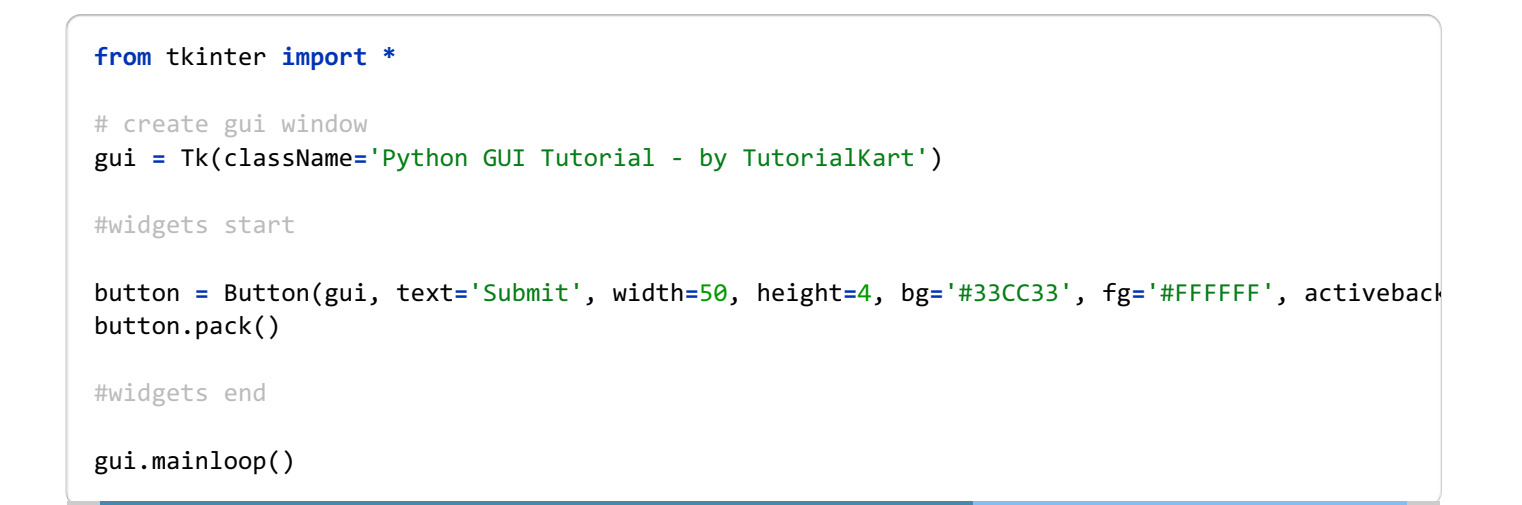

### **Output**

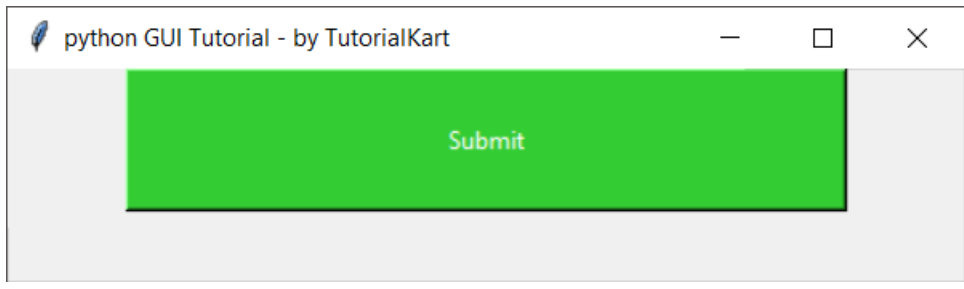

# Tkinter Problems – Solved

While working with Tkinter, you may come across some of the following issues.

### **Python Tkinter Frame Width Height Not [Working](https://www.tutorialkart.com/python/tkinter/tkinter-frame-width-height-not-working/)**

## **Conclusion**

In this Python [Tutorial](https://www.tutorialkart.com/python/), we learned about Tkinter library and the widgets it provides to build a GUI application in Python.

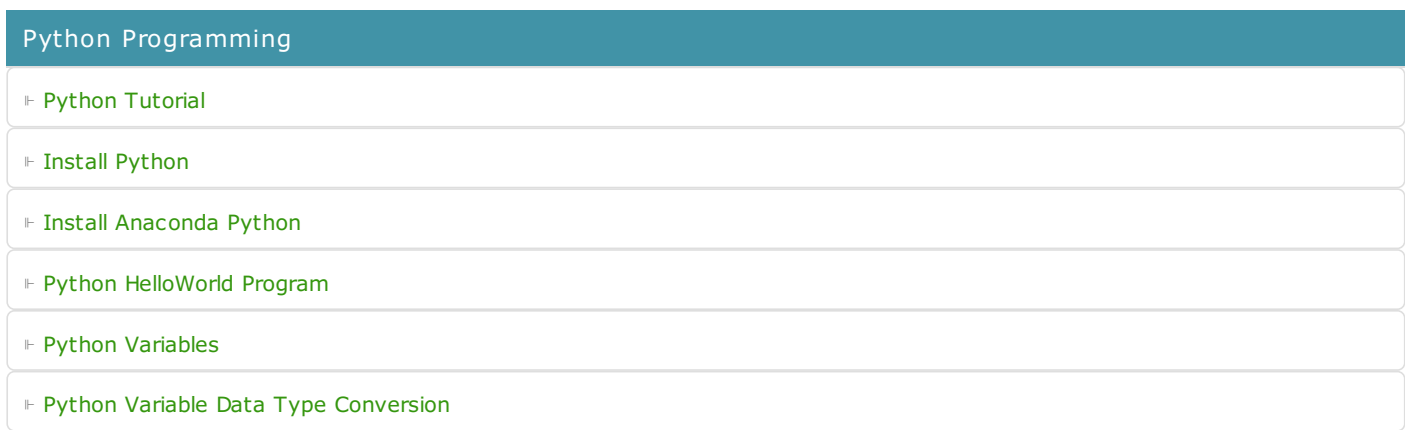

⊩ Python [Comments](https://www.tutorialkart.com/python/python-comments/)

#### Control Statements

⊩ [Python](https://www.tutorialkart.com/python/python-if-conditional-statement/) If

⊩ [Python](https://www.tutorialkart.com/python/python-if-else/) If Else

- ⊩ [Python](https://www.tutorialkart.com/python/python-while-loop/) While Loop
- ⊩ [Python](https://www.tutorialkart.com/python/python-for-loop/) For Loop

### Python String

- ⊩ Python String [Methods](https://www.tutorialkart.com/python/python-string-methods/)
- ⊩ [Python](https://www.tutorialkart.com/python/python-split-string/) String Length
- ⊩ Python String [Replace](https://www.tutorialkart.com/python/python-string-replace/)
- ⊩ [Python](https://www.tutorialkart.com/python/python-split-string/) Split String
- ⊩ Python Count [Occurrences](https://www.tutorialkart.com/python/python-count-number-of-occurrences-of-substring-in-string/) of Sub-String
- ⊩ [Python](https://www.tutorialkart.com/python/python-sort-list-of-strings/) Sort List of Strings

#### Functions

⊩ Python [Functions](https://www.tutorialkart.com/python/python-functions/)

## Python Collections

- ⊩ [Python](https://www.tutorialkart.com/python/python-list/) List
- ⊩ Python [Dictionary](https://www.tutorialkart.com/python/python-dictionary/)

### Advanced

⊩ Python [Multithreading](https://www.tutorialkart.com/python/python-multithreading/)

Useful Resources

⊩ Python Interview [Questions](https://www.tutorialkart.com/python/python-interview-questions/)